# Keep Zoom updated for access to all its features [1]

February 14, 2023 by Employee and Information Services [2]

Zoom regularly provides new versions of the Zoom desktop client and mobile app to release new features and fix bugs. We recommend upgrading to the latest version of Zoom when it is available to ensure you receive the best video and audio experience.

Zoom provides a pop-up notification when there is a new mandatory or optional update within 24 hours of logging in.

If you already have the Zoom desktop client installed, check for updates:

- 1. Sign into Zoom Desktop
- 2. Click your Profile Picture then click check for updates

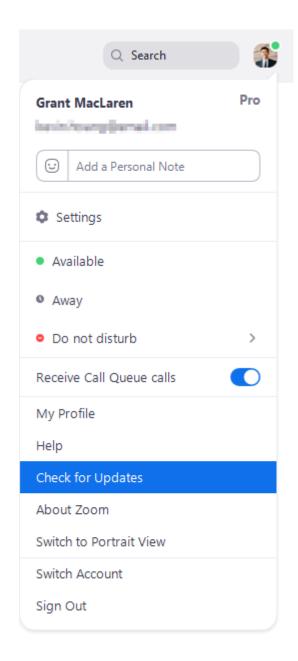

If there is a new version available, Zoom will download and install it.

If your device does not allow you to download updates in the application, please contact the UIS Service Desk [3].

### Zoom [4]

### **Display Title:**

Keep Zoom updated for access to all its features

## Send email when Published:

No

**Source URL:**https://www.cu.edu/blog/tech-tips/keep-zoom-updated-access-all-its-features

#### Links

- [1] https://www.cu.edu/blog/tech-tips/keep-zoom-updated-access-all-its-features
- [2] https://www.cu.edu/blog/tech-tips/author/76185 [3]

mailto:mailto:help@cu.edu?subject=Zoom%20Update [4] https://www.cu.edu/blog/tech-tips/tag/zoom